**設定の前に確認しよう 3**

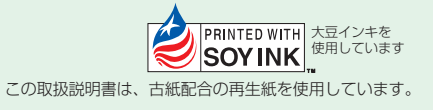

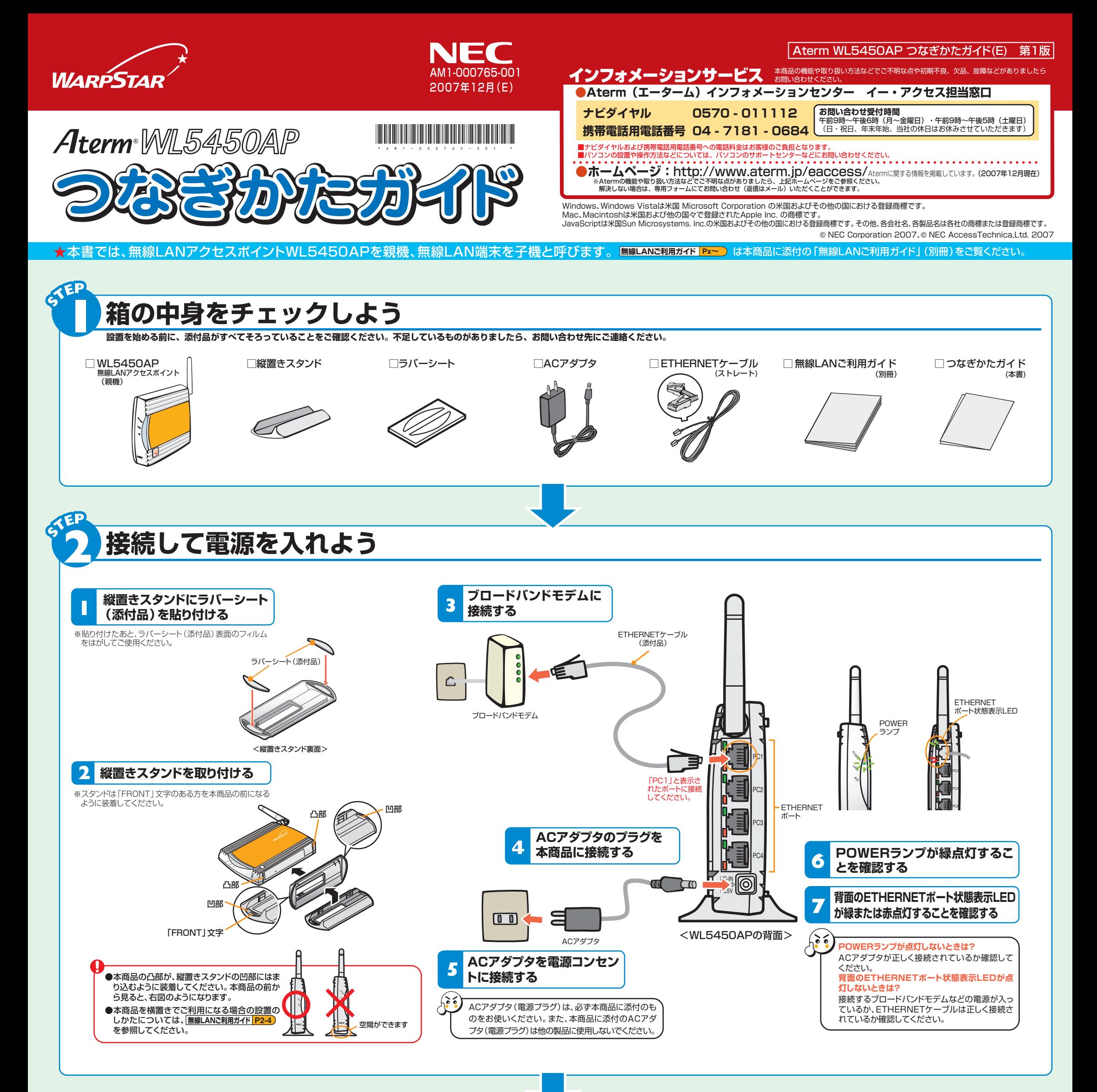

# **パソコン側での準備**

#### Windows Vista®の場合

Internet Explorer 7.0以上に対応

Windows® XP/2000 Professional/Me/98SE/98の場合 Internet Explorer 5.5以上に対応 Netscape 6.1以上に対応

#### Mac OS X/9.2/9.1/8.6の場合

**無線LANご利用ガイド P1-8** しておいてください。 WWWブラウザ(Internet Explorerなど)の接続設定を「ダイヤルしない」「プロキシサーバーを使用しない」に

> Internet Explorer 5.0以上に対応 Netscape 6.01以上に対応

### **LANポートの準備**

**無線LANご利用ガイド P1-9** WWWブラウザで本商品の設定を行う場合は、JavaScriptを有効にする設定にしておいてください。

# **ファイアウォールなど、すべてのソフトの停止**

# **プロバイダから配布された接続ツールを停止**

プロバイダから配布されるPPPoEなどの接続ツールをご使用の場合は、停止しておいてください。

### **WWWブラウザの設定**

また、本商品は以下のWWWブラウザで設定することができます。

#### **パソコンのネットワークの確認**

ETHERNETポートに接続する場合は、パソコンにLANポート(ETHERNETポート)[100BASE-TX/10BASE-T] が必要です。装備されていない場合は、市販のLANカード/LANボードを購入して、LANポートが使用できるよ う設定しておいてください。

> **無線LANご利用ガイド P3-3** ださい。WWWブラウザから本商品を設定する場合や、ブロードバンドモデムなどDHCPサーバ機能を持った機器が無い環境 でらくらく無線スタートおよびらくらく無線スタートEXで設定する場合は、パソコンのIPアドレスの設定をいった ん固定に設定してください。設定が完了したあとは、パソコンのIPアドレスをお使いの環境に合わせて元に戻してく

本商品の設定の前に、ファイアウォール、ウィルスチェックなどのソフトはいったん停止してください。インター ネットに接続できたら、もう一度必要な設定を行ってください。停止しない(起動したままでいる)と無線LANア クセスポイント(親機)の設定ができなかったり、通信が正常に行えない場合があります。(パソコンによっては、 ファイアウォール、ウィルスチェックなどのソフトがあらかじめインストールされている場合があります。) 停止や設定の方法はソフトによって異なりますので、ソフトまたはパソコンのメーカーにお問い合わせください。

# **インターネットに接続しよう 5**

**お困りのときには** 「無線LANご利用ガイド」(別冊)の「お困りのときには」を参照してください。 **無線LANご利用ガイド P5-1**

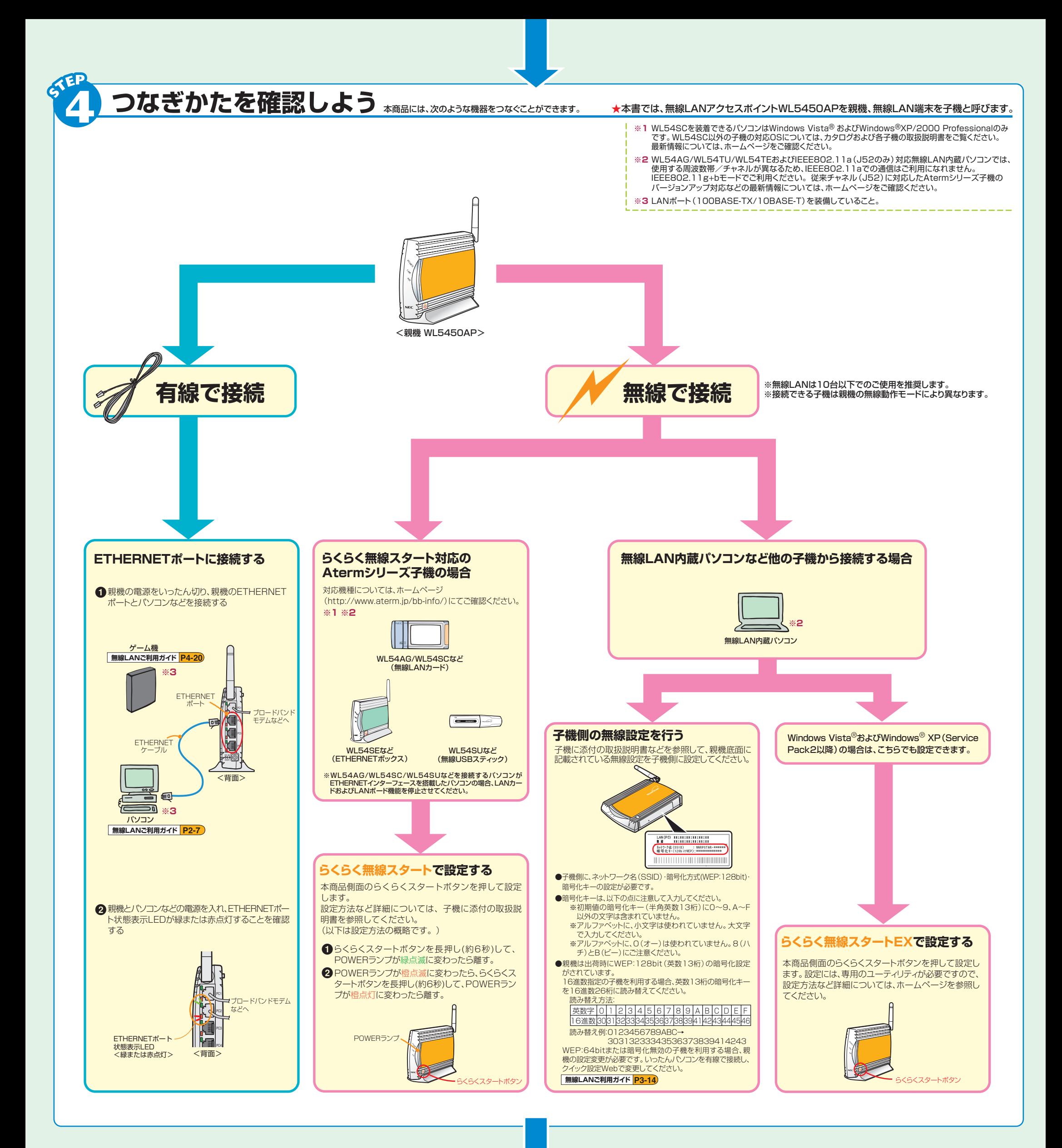

2 外部のホームページを開く 例)http://www.aterm.jp/eaccess/

**1** WWWブラウザ(Internet Explorerなど)のアプリケーションを起動する **インターネットに接続できないときは**

ブロードバンドモデムの設定が完了していることを確認してください。 ブロードバンドモデムの設定が完了している場合は「無線LANご利用 ガイド」(別冊)の「トラブルシューティング」を参照してください。

**無線LANご利用ガイド P5-2** 

●本商品は、すでに無線設定が行われた状態で出荷してい ますが、あとから無線LANセキュリティの設定を強固なも のに変更できます。無線LANセキュリティの設定の詳細 は「無線LANご利用ガイド」(別冊)を参照してください。

**無線LANご利用ガイド P3-12**